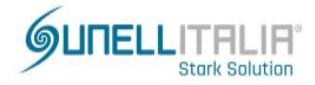

## **ESPORTAZIONE E IMPORTAZIONE UTENTI DA SOFTWARE CONTROLLO ACCESSI SUNACCESS**

Quando si effettua un'esportazione su file Excel, degli utenti dal software di controllo accessi SUNACCESS, si ottiene un file con estensione .xls contenente i seguenti campi:

## **ID Utente, Nome Utente, ID Tessera, C.Presenze, C.Accessi, Data Attivazione, Data Disattivazione e Reparto.**

**ID Utente** è il progressivo numerico ( da 1 a xxx.xxx ) degli Utenti disponibili nel controllo accessi. Il campo **Nome Utente** mostra il nome assegnato all'Utente per lo specifico ID.

Il campo **ID Tessera** mostra il valore letto ed assegnato alla tessera per lo specifico Utente.

I campi **C.Presenze e C.Accessi** mostrano, con il valore 0 o 1, se l'Utente è autorizzato ed abilitato a sezione presenze e/o sezione accessi ( 0=NO, 1=SI ).

I campi **Data Attivazione e Data Disattivazione** mostrano quando l'Utente è stato creato ( attivazione ) e la data di scadenza dell'Attivazione (disabilitazione Utente).

Il campo **Reparto** mostra se l'Utente è assegnato ad un reparto ed ad un eventuale Sotto reparto.

Sotto una riga di esempio di file utenti esportato in Excel:

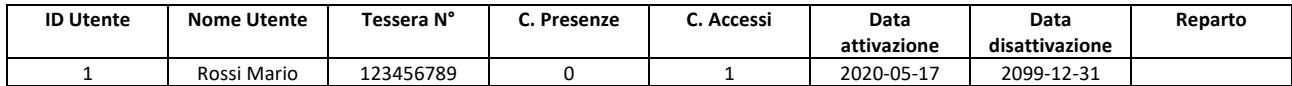

Affinché sia possibile effettuare un'importazione del file Excel, i campi con i titoli in ITALIANO devo essere sostituiti con i termini **in INGLESE** come sotto mostrato:

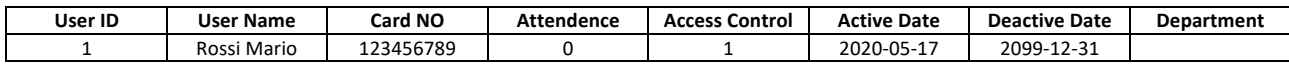

Se si prova ad effettuare un'importazione utenti da un file Excel con formattazione titoli in Italiano, come da esportazione, il software mostrerà̀il seguente messaggio di errore:

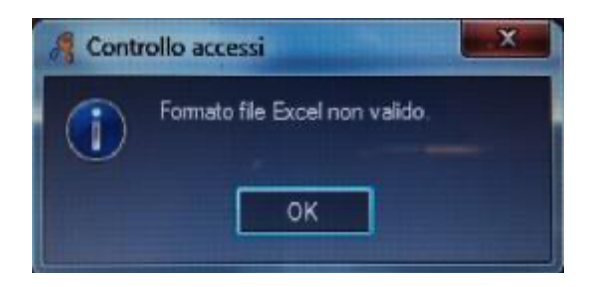

Per ottenere un corretto e coerente file Excel di importazione SOSTITUIRE solo la riga con i titoli dei campi in italiano con la riga con i titoli dei campi in inglese.

## **NOTA:**

il file Excel importato tiene conto SOLO del valore contenuto nei campi: **User ID, User Name, Card NO e Department**. Il valore contenuto negli altri campi è solo a titolo di Informazione ma non verrà̀importato e non modificherà̀il valore relativo all'utente importato.

Tali campi ( **C. Presenze, C. Accessi, Data attivazione, Data disattivazione** ) dovranno essere rieditati MANUALMENTE e SINGOLARMENTE all'interno del programma.